# Package 'jsTreeR'

April 26, 2024

<span id="page-0-0"></span>Type Package

Title A Wrapper of the JavaScript Library 'jsTree'

Version 2.6.0

Description Creates interactive trees that can be included in 'Shiny' apps and R markdown documents. A tree allows to represent hierarchical data (e.g. the contents of a directory). Similar to the 'shinyTree' package but offers more features and options, such as the grid extension, restricting the drag-and-drop behavior, and settings for the search functionality. It is possible to attach some data to the nodes of a tree and then to get these data in 'Shiny' when a node is selected. Also provides a 'Shiny' gadget allowing to manipulate one or more folders, and a 'Shiny' module allowing to navigate in the server side file system.

# License GPL-3

URL <https://github.com/stla/jsTreeR>

# BugReports <https://github.com/stla/jsTreeR/issues>

Depends  $R (= 2.10)$ 

Imports base64enc, fontawesome, htmltools, htmlwidgets, jquerylib, miniUI, R.utils, rstudioapi, shiny, shinyAce, stats, tools, utils

Suggests jsonlite, magrittr

Encoding UTF-8

LazyData true

RoxygenNote 7.3.1

#### NeedsCompilation no

Author Stéphane Laurent [aut, cre], jQuery contributors [ctb, cph] (jQuery), Ivan Bozhanov [ctb, cph] (jsTree),

Vedran Opacic [ctb, cph] (jsTree bootstrap theme), Avi Deitcher [ctb, cph] (jsTreeGrid), Philip Hutchison [ctb, cph] (PDFObject), Terence Eden [ctb, cph] (SuperTinyIcons)

<span id="page-1-0"></span>Maintainer Stéphane Laurent <laurent\_step@outlook.fr> Repository CRAN Date/Publication 2024-04-26 17:00:02 UTC

# R topics documented:

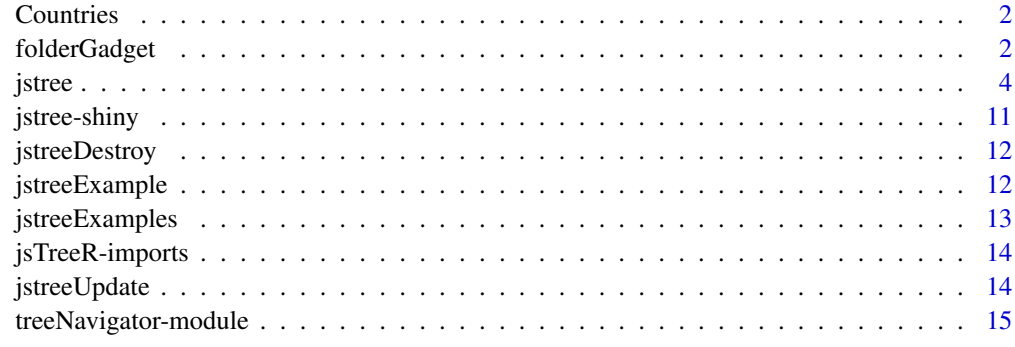

#### **Index** 2008 **[18](#page-17-0)**

Countries *Countries*

# Description

Countries data with country code, name, currency code, population, capital and continent name.

# Usage

Countries

# Format

A dataframe with 250 rows and 6 columns.

folderGadget *Folder gadget*

# Description

Shiny gadget allowing to manipulate one or more folders.

# <span id="page-2-0"></span>folderGadget 3

# Usage

```
folderGadget(
  \text{dirs} = "."tabs = FALSE,recursive = TRUE,
  all.files = FALSE,
  trash = FALSE
)
```
#### Arguments

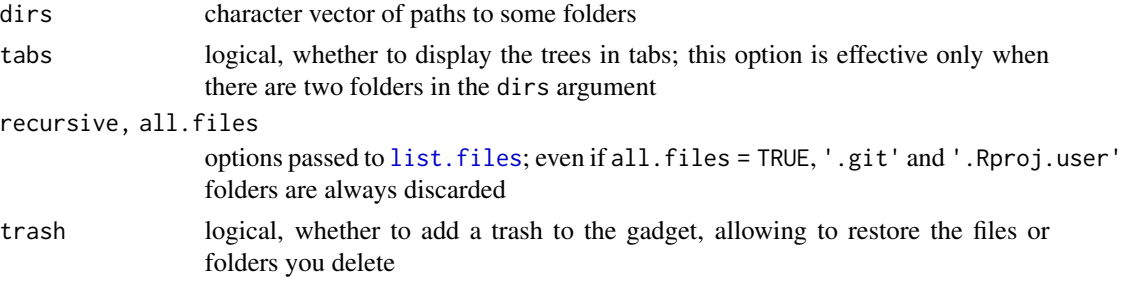

# Value

No return value, just launches a Shiny gadget.

#### Note

You can run the gadget for the current directory from the Addins menu within RStudio ('Explore current folder').

# Examples

```
library(jsTreeR)
```

```
# copy a folder to a temporary location for the illustration:
tmpDir <- tempdir()
folder <- file.path(tmpDir, "htmlwidgets")
htmlwidgets <- system.file("htmlwidgets", package = "jsTreeR")
R.utils::copyDirectory(htmlwidgets, folder)
# we use a copy because the actions performed in the gadget are
# actually executed on the files system!
# explore and manipulate the folder (drag-and-drop, right-click):
if(interactive()){
  folderGadget(folder)
}
# the 'trash' option allows to restore the elements you delete:
if(interactive()){
  folderGadget(folder, trash = TRUE)
}
```
4 januari 2005 ta 1910 kuning katalog ay isang pangangang pangangang pangangang panganggang pangangang pangang

```
# you can open several folders:
folder1 <- file.path(folder, "lib")
folder2 <- file.path(folder, "gadget")
if(interactive()){
  folderGadget(c(folder1, folder2))
}
```
<span id="page-3-1"></span>jstree *HTML widget displaying an interactive tree*

# Description

Create a HTML widget displaying an interactive tree.

# Usage

```
jstree(
 nodes,
  elementId = NULL,selectLeavesOnly = FALSE,
  checkboxes = FALSE,
  checkWithText = TRUE,
  search = FALSE,
  searchtime = 250,
  dragAndDrop = FALSE,
  dnd = NULL,multiple = TRUE,
  types = NULL,
  sort = FALSE,unique = FALSE,wholerow = FALSE,
  contextMenu = FALSE,
  checkCallback = NULL,
  grid = NULL,theme = "default",
  coreOptions = NULL
\mathcal{L}
```
# Arguments

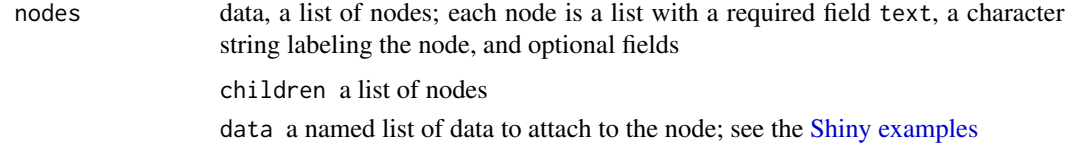

<span id="page-3-0"></span>

<span id="page-4-0"></span>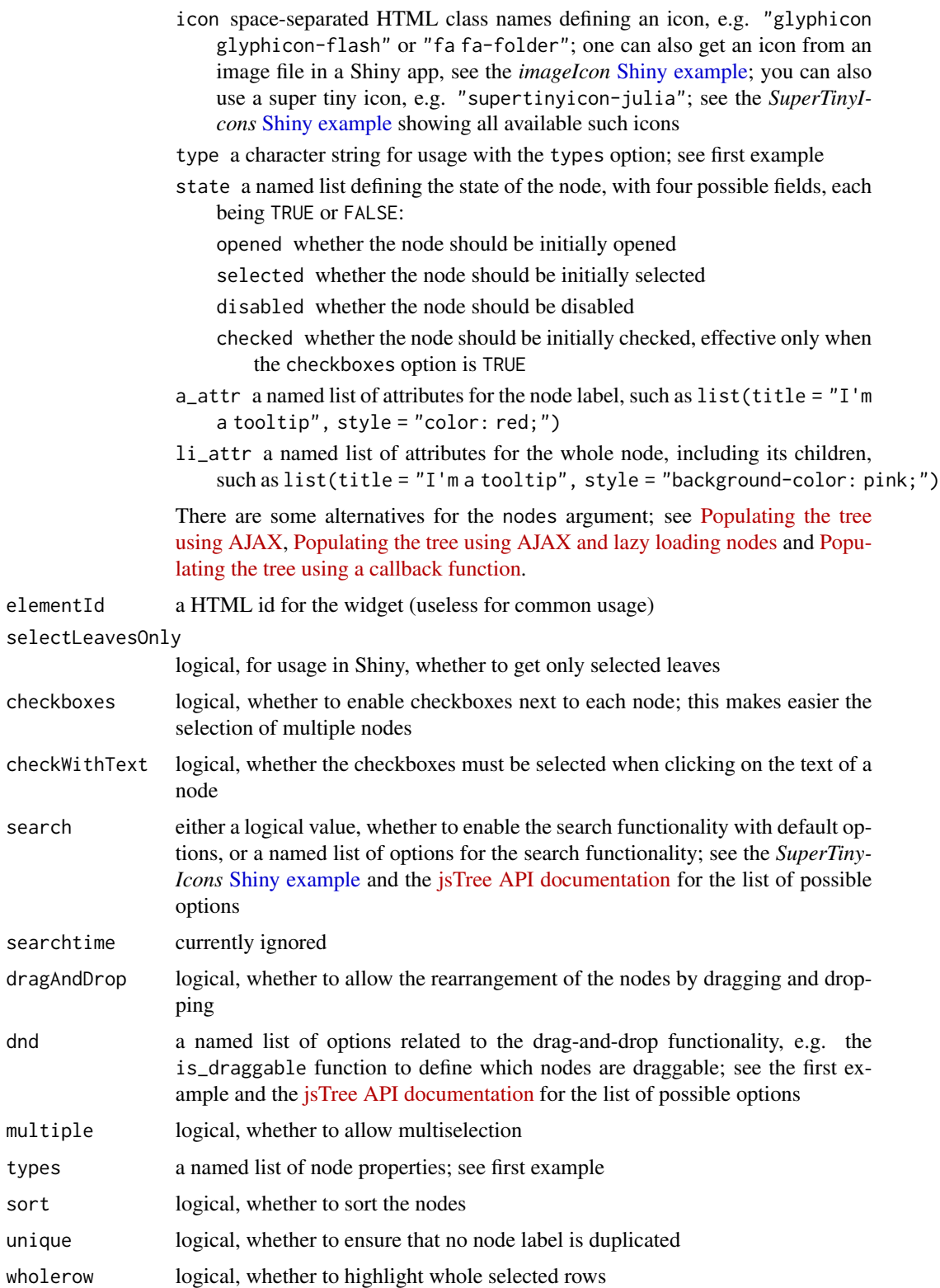

<span id="page-5-0"></span>6 jstree

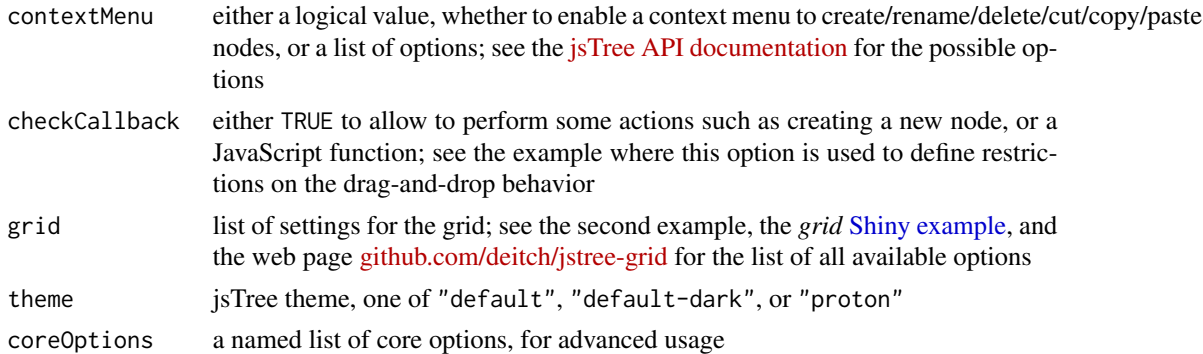

### Value

A htmlwidget object.

# Examples

# example illustrating the 'dnd' and 'checkCallback' options ####

```
library(jsTreeR)
nodes <- list(
 list(
   text = "RootA",
   type = "root",
   children = list(
     list(
       text = "ChildA1",
       type = "child"
     ),
     list(
      text = "ChildA2",
       type = "child"
     )
   )
  ),
  list(
   text = "RootB",type = "root",
   children = list(
     list(
       text = "ChildB1",
       type = "child"
      ),
     list(
       text = "ChildB2",
       type = "child"
     )
    )
  )
)
```
jstree 7

```
types <- list(
  root = list(
   icon = "glyphicon glyphicon-ok"
  ),
  child = list(
    icon = "glyphicon glyphicon-file"
  )
\lambdacheckCallback <- JS(
  "function(operation, node, parent, position, more) {",
  " if(operation === 'move_node') {",<br>" if(perant id === '#', !! percent
  " if(parent.id === '#' || parent.type === 'child') {",
  " return false;", # prevent moving a child above or below the root " ", " ^{\circ} # and moving inside a child
                             # and moving inside a child
  \int_{\frac{n}{2}}^{\frac{n}{2}} \frac{1}{n}return true;", # allow everything else
  "y")
dnd <- list(
  is_draggable = JS(
    "function(node) {",
    " return node[0].type === 'child';",
    "}"
  )
\mathcal{L}jstree(
  nodes,
  dragAndDrop = TRUE, dnd = dnd,
  types = types,
  checkCallback = checkCallback
\mathcal{L}# example illustrating the 'grid' option ####
library(jsTreeR)
nodes <- list(
  list(
    text = "Products",
    children = list(
      list(
         text = "Fruit",
         children = list(
           list(
              text = "Apple",
              data = list(
                price = 0.1,
                quantity = 20
```
8 is a set of the set of the set of the set of the set of the set of the set of the set of the set of the set of the set of the set of the set of the set of the set of the set of the set of the set of the set of the set of

```
)
   ),
   list(
    text = "Banana",
     data = list(
      price = 0.2,
       quantity = 31
    )
   ),
   list(
     text = "Grapes",
     data = list(
       price = 1.99,
      quantity = 34
     )
   ),
   list(
     text = "Mango",
     data = list(
      price = 0.5,
      quantity = 8
     \lambda),
   list(
     text = "Melon",
     data = list(
      price = 0.8,
       quantity = 4)
   ),
   list(
     text = "Pear",
     data = list(
      price = 0.1,
       quantity = 30
     )
   ),
   list(
     text = "Strawberry",
     data = list(price = 0.15,
       quantity = 32
     )
   )
 ),
 state = list(
   opened = TRUE
 )
),
list(
 text = "Vegetables",
 children = list(
   list(
```

```
text = "Aubergine",
           data = list(
             price = 0.5,
              quantity = 8\lambda),
         list(
            text = "Broccoli",
           data = list(
             price = 0.4,
             quantity = 22
            \lambda),
         list(
           text = "Carrot",
           data = list(
            price = 0.1,
             quantity = 32
           )
         ),
         list(
           text = "Cauliflower",
           data = list(
             price = 0.45,
              quantity = 18
           )
         ),
         list(
            text = "Potato",
            data = list(
             price = 0.2,
              quantity = 38
           )
         )
       )
     )
   ),
   state = list(
     opened = TRUE
   )
 )
)
grid <- list(
 columns = list(
   list(
     width = 200,
     header = "Name"
   ),
   list(
     width = 150,
      value = "price",
      header = "Price"
```

```
),
   list(
     width = 150,
      value = "quantity",
     header = "Qty"
   \lambda),
 width = 600
\lambdajstree(nodes, grid = grid)
# example illustrating custom context menu ####
library(jsTreeR)
customMenu <- JS("function customMenu(node)
{
  var tree = $('#mytree').jstree(true);
  var items = {
    'rename' : {
      'label' : 'Rename',
      'action' : function (obj) { tree.edit(node); },
      'icon': 'glyphicon glyphicon-edit'
    },
    'delete' : {
      'label' : 'Delete',
      'action' : function (obj) { tree.delete_node(node); },
      'icon' : 'glyphicon glyphicon-trash'
   },
    'create' : {
      'label' : 'Create',
      'action' : function (obj) { tree.create_node(node); },
      'icon': 'glyphicon glyphicon-plus'
   }
  }
  return items;
}")
nodes <- list(
 list(
   text = "RootA",
   children = list(
     list(
       text = "ChildA1"
     ),
     list(
       text = "ChildA2"
      \lambda)
  ),
  list(
```
# <span id="page-10-0"></span>jstree-shiny 11

```
text = "RootB",
   children = list(
     list(
       text = "ChildB1"
      ),
     list(
        text = "ChildB2"
     )
   )
 )
)
jstree(
  nodes, checkCallback = TRUE, elementId = "mytree",
  contextMenu = list(items = customMenu)
)
```
jstree-shiny *Shiny bindings for jstree*

### <span id="page-10-1"></span>Description

Output and render functions for using jstree within Shiny applications and interactive Rmd documents. See examples with [jstreeExample](#page-11-1).

# Usage

```
jstreeOutput(outputId, width = "100%", height = "auto")
renderJstree(expr, env = parent.frame(), quoted = FALSE)
```
#### Arguments

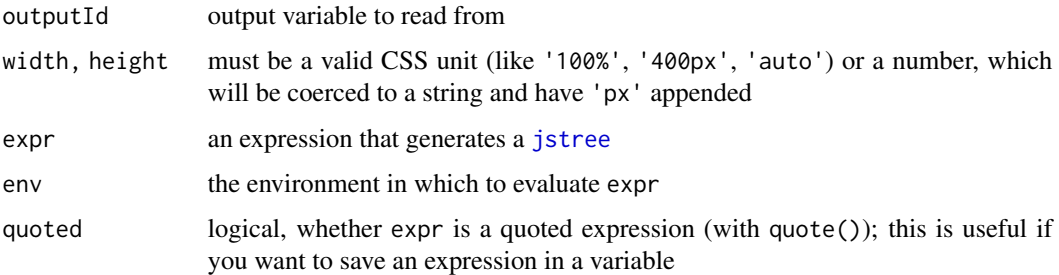

### Value

jstreeOutput returns an output element that can be included in a Shiny UI definition, and renderJstree returns a shiny.render.function object that can be included in a Shiny server definition.

#### <span id="page-11-0"></span>Shiny values

If the outputId is called "ID" for example, you have four or seven available Shiny input values in the server: input[["ID"]] contains the tree with the node fields text and data only, input[["ID\_full"]] contains the full tree, input[["ID\_selected"]] contains the selected nodes, input[["ID\_selected\_paths"]] is like input[["ID\_selected"]] except that it provides the paths to the selected nodes instead of only the values of their text field. This makes four Shiny values always present. There are three additional Shiny values if you have set checkboxes=TRUE in the [jstree](#page-3-1) command: input[["ID\_checked"]] contains the checked nodes, input[["ID\_checked\_paths"]] provides the paths to the checked nodes. If you have set checkboxes=TRUE and checkWithText=TRUE (the default), then these two additional Shiny values are useless because 'checked' is the same as 'selected' in this situation. Try jstreeExample("checkWithText"). Finally, the seventh Shiny value that is provided when checkboxes=TRUE is input[["ID\_checked\_tree"]]. It is like input[["ID\_checked"]] except that it returns the hierarchy, in other words it provides the checked nodes with their parent(s).

jstreeDestroy *Destroy jstree*

#### **Description**

Destroy a 'jstree' instance in a Shiny app.

#### Usage

jstreeDestroy(session, id)

#### **Arguments**

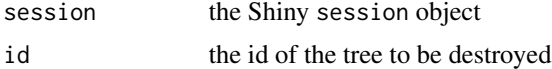

# Value

No value, just called to destroy a tree.

<span id="page-11-1"></span>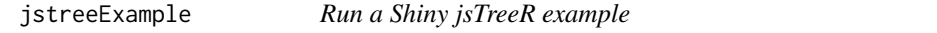

#### **Description**

A function to run examples of Shiny apps using the jsTreeR package. Type jstreeExamples() to get the list of all examples.

#### Usage

```
jstreeExample(example, display.mode = "showcase", ...)
```
# <span id="page-12-0"></span>jstreeExamples 13

# Arguments

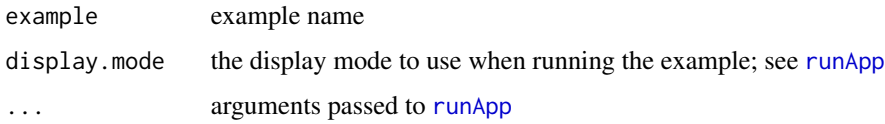

# Value

No return value, just launches a Shiny app.

# Examples

```
if(interactive()){
  jstreeExample("folder")
}
if(interactive()){
  jstreeExample("fontawesome")
}
if(interactive()){
  jstreeExample("SuperTinyIcons")
}
if(interactive()){
  jstreeExample("filtering")
}
if(interactive()){
  jstreeExample("grid")
}
if(interactive()){
  jstreeExample("gridFiltering")
}
if(interactive()){
  jstreeExample("treeNavigator")
}
if(interactive()){
  jstreeExample("imageIcon")
}
```
jstreeExamples *jsTreeR examples*

# Description

List of Shiny examples.

#### Usage

jstreeExamples()

# Value

No returned value, just prints a message listing the example names.

# Examples

```
jstreeExamples()
if(interactive()){
  jstreeExample("grid")
}
```
jsTreeR-imports *Objects imported from other packages*

# <span id="page-13-1"></span>Description

These objects are imported from other packages. Follow the links to their documentation: [JS](#page-13-1), [saveWidget](#page-13-1).

jstreeUpdate *Update jstree*

# Description

Update a 'jstree' instance in a Shiny app.

#### Usage

jstreeUpdate(session, id, nodes)

# Arguments

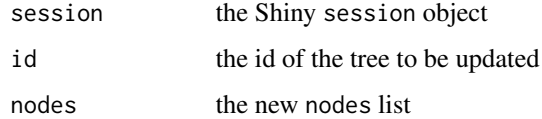

# Value

No value, just called to update a tree.

<span id="page-13-0"></span>

# <span id="page-14-0"></span>Description

A Shiny module allowing to render a files and folders navigator in the server side file system.

#### Usage

```
treeNavigatorUI(id, width = "100\%", height = "auto")
treeNavigatorServer(
  id,
  rootFolder,
  search = TRUE,wholerow = FALSE,
  contextMenu = FALSE,
  theme = "proton",pattern = NULL,
 all.files = TRUE,
  ...
)
```
# Arguments

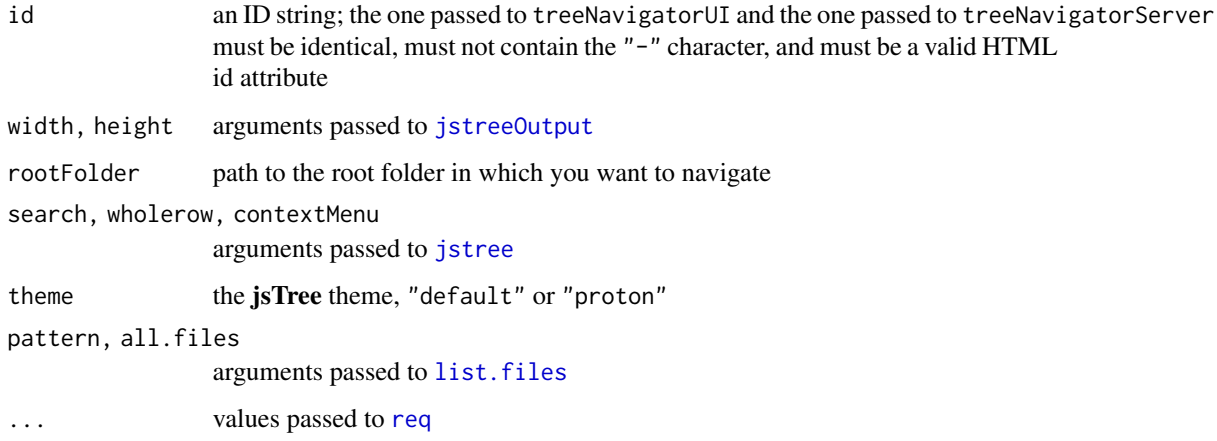

# Value

The treeNavigatorUI function returns a shiny.tag.list object to be included in a Shiny UI definition, and the function treeNavigatorServer, to be included in a Shiny server definition, returns a reactive value containing the selected file paths of the tree navigator.

# Examples

```
library(shiny)
library(jsTreeR)
css <- HTML("
  .flexcol {
   display: flex;
   flex-direction: column;
   width: 100%;
   margin: 0;
  }
  .stretch {
   flex-grow: 1;
   height: 1px;
  }
  .bottomright {
   position: fixed;
   bottom: 0;
   right: 15px;
   min-width: calc(50% - 15px);
  }
")
ui <- fixedPage(
 tags$head(
   tags$style(css)
  ),
  class = "flexcol",
  br(),
  fixedRow(
   column(
      width = 6,
      treeNavigatorUI("explorer")
   ),
   column(
      width = 6,
      tags$div(class = "stretch"),
      tags$fieldset(
       class = "bottomright",
        tags$legend(
          tags$h1("Selections:", style = "float: left;"),
          downloadButton(
            "dwnld",
            class = "btn-primary btn-lg",
            style = "float: right;",
            icon = icon("save")
          )
        ),
        verbatimTextOutput("selections")
      \mathcal{L}
```

```
)
 )
)
server <- function(input, output, session){
  Paths <- treeNavigatorServer(
    "explorer", rootFolder = getwd(),
    search = list( # (search in the visited folders only)
      show_only_matches = TRUE,<br>case_sensitive = TRUE,
      case_sensitive
      search_leaves_only = TRUE
    \lambda\mathcal{L}output[["selections"]] <- renderPrint({
    cat(Paths(), sep = "\\n")})
  output[["dwnld"]] <- downloadHandler(
    filename = "myArchive.zip",
    content = function(file){
      zip(file, files = Paths())
    }
  )
}
if(interactive()) shinyApp(ui, server)
```
# <span id="page-17-0"></span>Index

```
∗ datasets
    Countries, 2
Countries, 2
folderGadget, 2
JS, 14
JS (jsTreeR-imports), 14
jstree, 4, 11, 12, 15
jstree-shiny, 11
jstreeDestroy, 12
jstreeExample, 11, 12
jstreeExamples, 13
jstreeOutput, 15
jstreeOutput (jstree-shiny), 11
jsTreeR-imports, 14
jstreeUpdate, 14
list.files, 3, 15
renderJstree (jstree-shiny), 11
req, 15
runApp, 13
saveWidget, 14
saveWidget (jsTreeR-imports), 14
Shiny example, 5, 6
Shiny examples, 4
treeNavigator-module, 15
treeNavigatorServer
        (treeNavigator-module), 15
treeNavigatorUI (treeNavigator-module),
        15
```